## **TUTORIAL PARA RECADASTRAR PLANO DE TRABALHO DE INICIAÇÃO CIENTÍFICA**

IMPORTANTE: o projeto ao qual o plano de trabalho está vinculado já deve estar submetido ou em andamento no SIGAA.

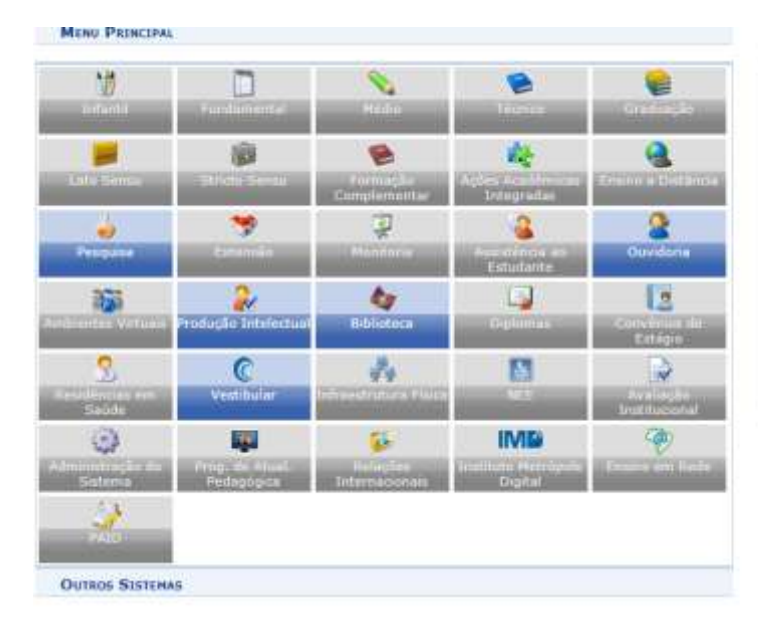

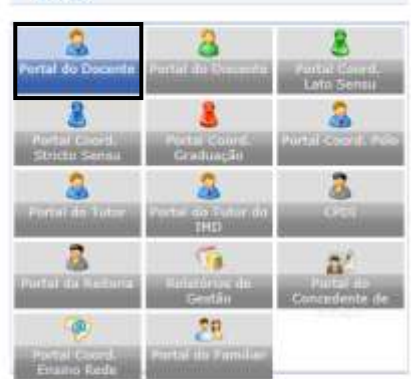

**POSTAIS** 

1- Acessar o Portal Docente

# 2 - Pesquisa → Planos de Trabalho → Solicitar Cota de Bolsa

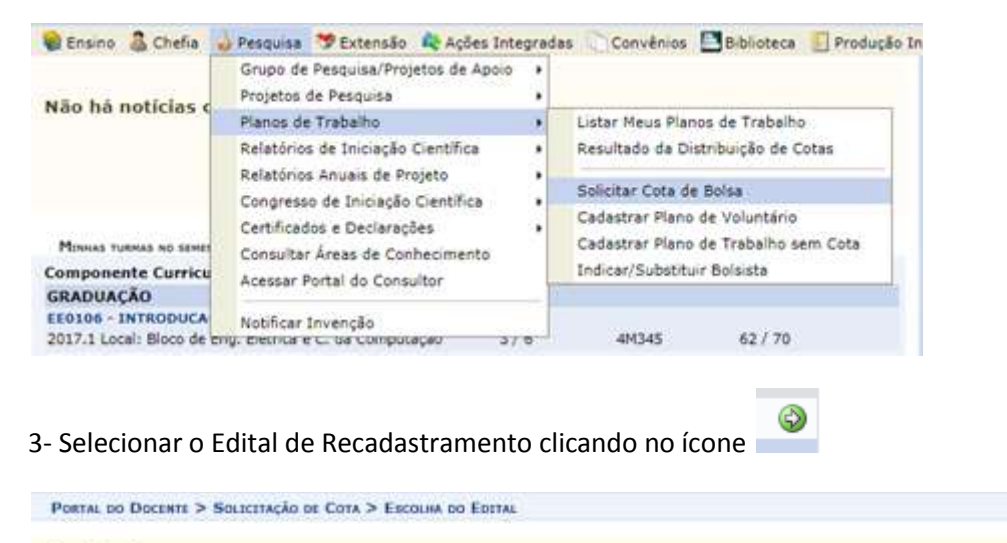

#### Caro docente,

Para solicitar uma cota de boisa você deve cadastrar um plano de trabalho para concorrer a um edital de distribuição de cotas. O plano de trabalho deve ser<br>Vinculado a um projeto de penquias em execução que você coordene e Primeiramente, selecione o edital que deseja concorrer da lista abaixo.

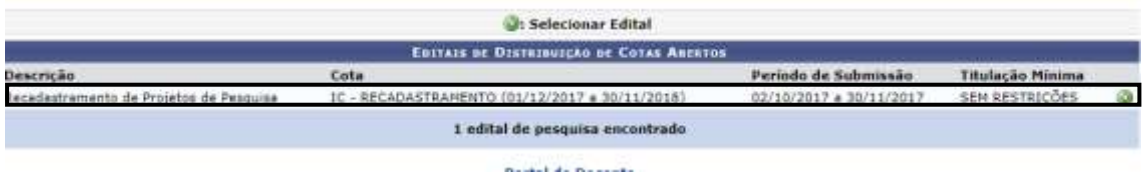

Obs: somente após a aprovação do plano de trabalho e projeto, assim como concessão da cota de bolsa, será possível indicar o bolsista. Será lançado tutorial específico para indicação no sistema.

4- Selecionar o projeto sob sua coordenação ao qual deseja vincular o plano de trabalho (projeto deve estar em execução ou submetido).

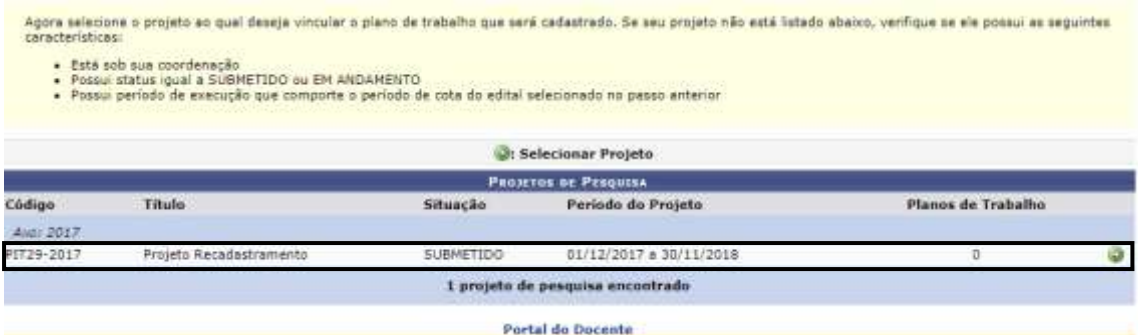

5- Preencher os dados gerais do plano de trabalho

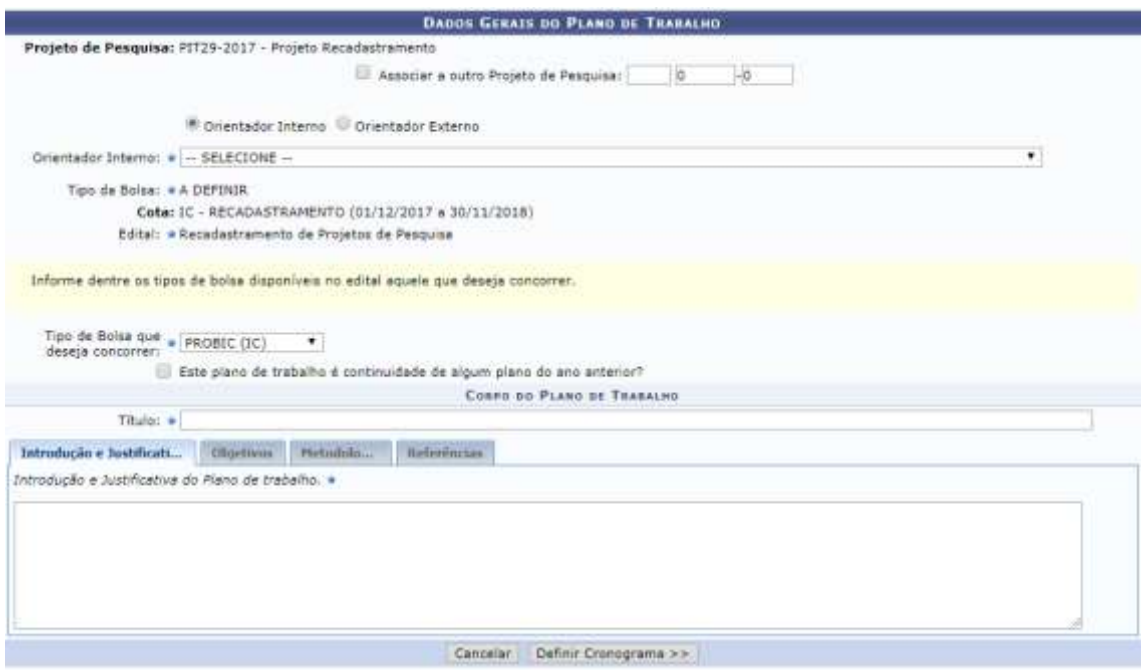

### 6- Cadastrar cronograma de atividades do plano de trabalho:

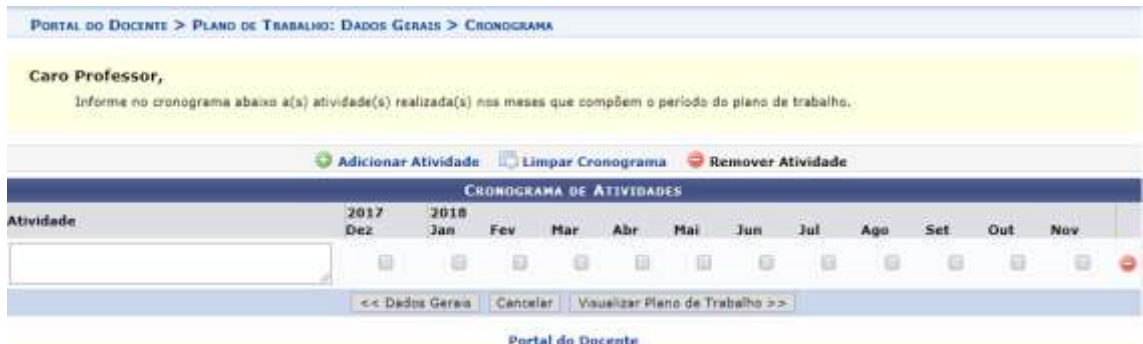

### 7- Aguardar a mensagem de confirmação

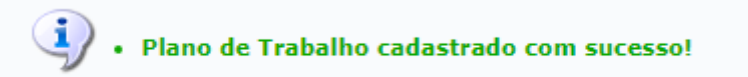

Obs: somente após a aprovação do plano de trabalho e projeto, assim como concessão da cota de bolsa, será possível indicar o bolsista. Será lançado tutorial específico para indicação no sistema.